# **FUNCTION NAME: ISI MAINTENANCE**

# **WHEN TO USE:**

- To maintain details of Investor Settlement Instructions (ISIs) to record settlement transactions between CCASS Participants and Investor Participants ('IP'). Purpose of ISI can be classified as investor-intermediary, new stock borrowing/lending, return/recall of borrowed stock, stock pledging and portfolio movement.

#### **AVAILABLE MAINTENANCE FUNCTIONS:**

- A. Input ISI To input details of ISIs.
- B. Change ISI To change the details of a pending or an unaffirmed ISI entered by the participant if required.
- C. Delete ISI To delete an ISI only if it is pending or unaffirmed.
- D. Authorise Pending ISI To authorise pending ISIs.
- E. Enquire ISI To enquire on the details and current status of ISIs.

### **AVAILABLE FUNCTION TIME:**

- **-** For Input ISI, Change ISI, Delete ISI and Authorise Pending ISI, there will be two sessions.
	- First session :  $8:00$  am to  $3:45$  pm.
	- Second session : commences after Final Batch Settlement Run at approximately 5:00 pm (to be announced by a broadcast message) and closes at 7:00 pm.
- For Enquire ISI function, the available function time is between 8:00 am to 7:00 pm.

# **FUNCTIONAL DESCRIPTIONS:**

- ISIs input by CCASS participants:
	- (i) ISI (Without Affirmation), ISI input which meets the following criteria does not require affirmation by the IP counterparty:
		- (a) it is a delivery instruction;
		- (b) it is set as settled on a Free of Payment (FOP) basis; and
		- (c) the receiving IP counterparty is maintained in the ISI (Without Affirmation) Counterparty List (please see Section 8.1.4a for details)
- (ii) ISI (With Affirmation), ISI input which does not meet the criteria for ISI (Without Affirmation) listed above and requires affirmation by the IP counterparty before the ISI is accepted by CCASS for settlement.
- CCASS Participants may adopt 'DVP On-Hold' mechanism when inputting a delivering ISI, that is, the shares of the ISI will be put on-hold in the stock account of the IP upon settlement until the corresponding payment is confirmed good by designated bank on the following bank day. The mechanism will be available only when the designated bank of the IP provides confirmation of EPI service and with the consent of the IP. For adoption of the mechanism, CCASS Participants have to set the 'DVP On-Hold Required' indicator of the relevant ISI to 'Yes'. The indicator will be read out or displayed during affirmation for IP to confirm.
- Transaction limit checking is applied no matter the ISI is at the pending or unaffirmed status. If the input value or market value of the stock of an ISI to be added / changed is within the input transaction limit of the authorised user, the change takes effect immediately and the changed ISI will have an 'Unaffirmed' status. If the input value or market value of the stock of an ISI to be added / changed exceeds the input transaction limit of the authorised user, the ISI created / changed will have a 'Pending' status. Pending ISIs are required to be authorised through AUTHORISE PENDING ISI function before it can be changed to 'Unaffirmed' status. If the input value or market value of the stock of the ISI to be deleted exceeds the input transaction limit of the authorised user, no deletion is allowed.
- After successful input of ISI (Without Affirmation) or affirmation by IP for ISI (With Affirmation) and with the "Hold before Settlement" indicator set to "no", a settlement position will be created for the ISI. If there are sufficient shares in the settlement account of the delivering participant and the ISI is due for settlement, then the ISI (Without Affirmation) will be 'Settled' directly, while the status of the ISI (With Affirmation) will be changed from 'Unaffirmed' to 'Settled'. Otherwise, the status will be updated to 'Pending for Settlement'.
- Multiple ISIs update is available for Delete ISI and Authorize Pending ISI functions.
- CCASS Participant, be it a deliverer or receiver, may choose to hold an ISI from settlement or release an ISI for settlement through the setting of "Hold before Settlement" indicator. Participant can set such indicator during creation of ISI via Input ISI. For subsequent updating, participant can change the indicator for ISIs at "pending" or "unaffirmed" status via Change ISI function. For ISI in "pending for settlement" status, participants should change the indicator via "Hold/Release ISI" function (please see 8.1.3a for details).

The access path for ISI maintenance function is:

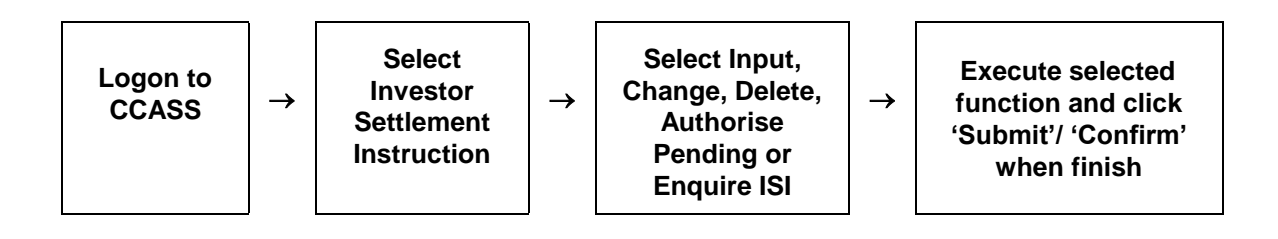

# **ISI MAINTENANCE – Sample Screen:**

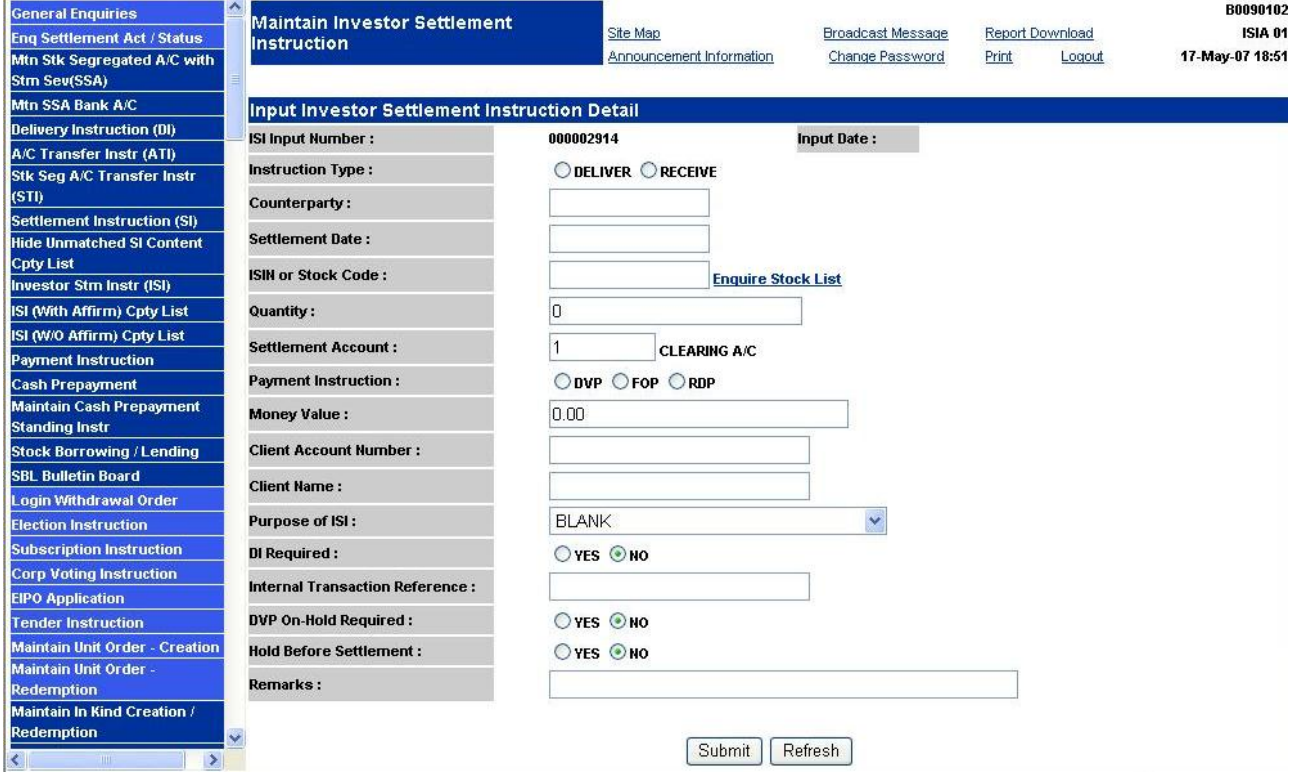

# **DESCRIPTION OF FIELDS:**

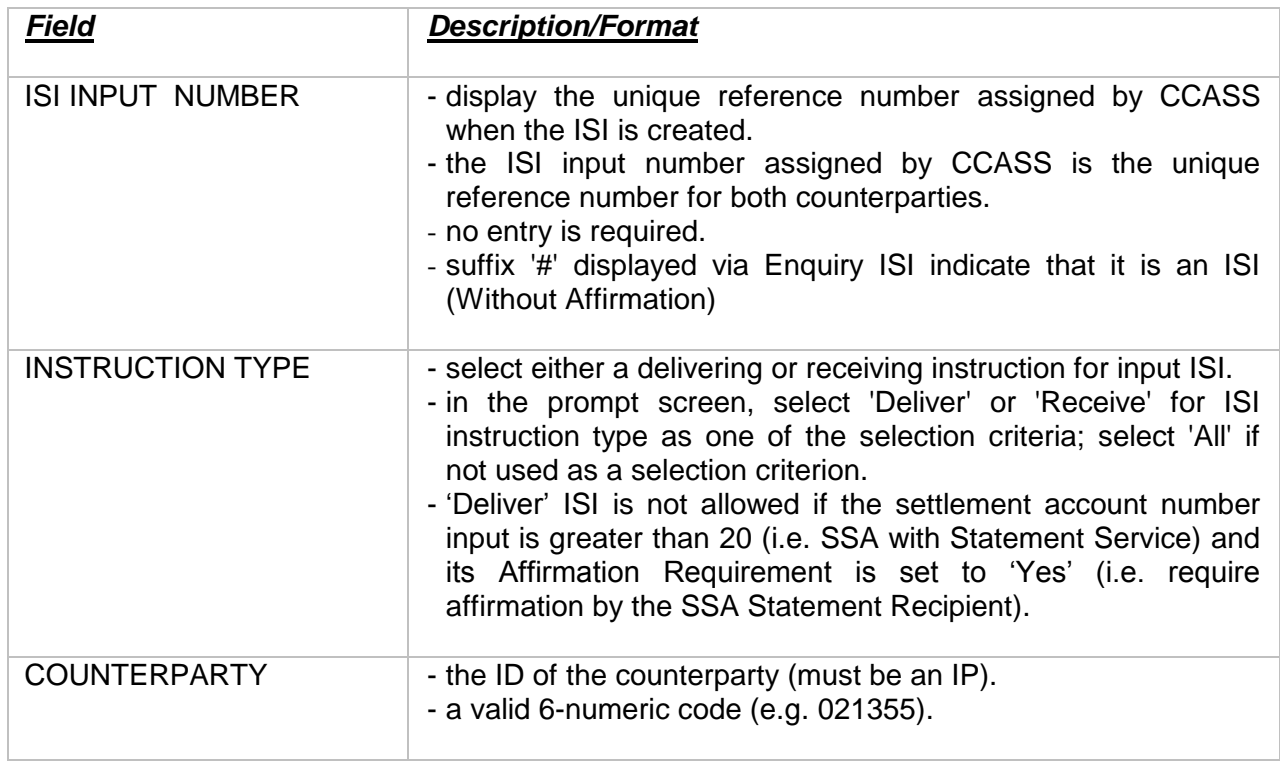

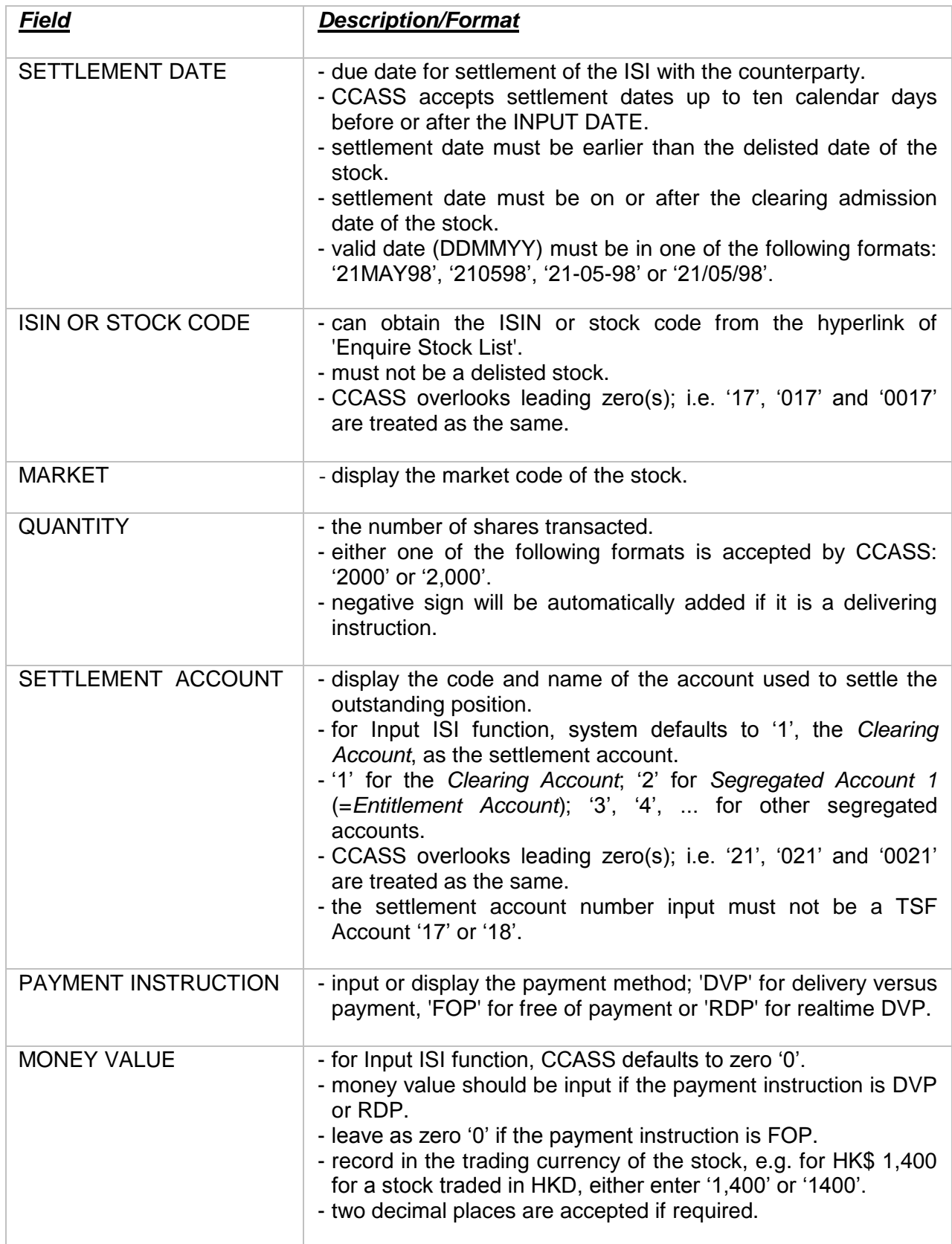

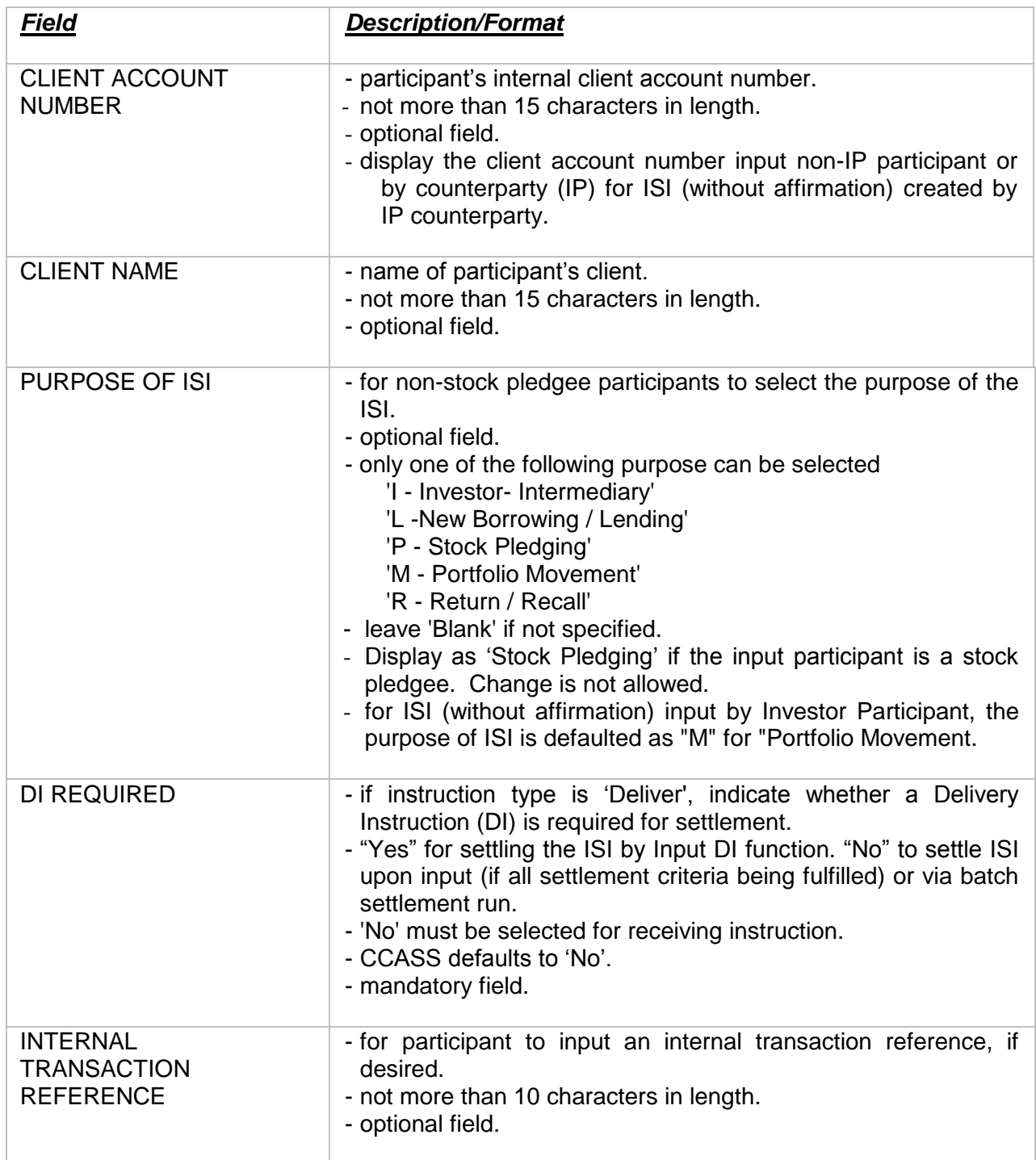

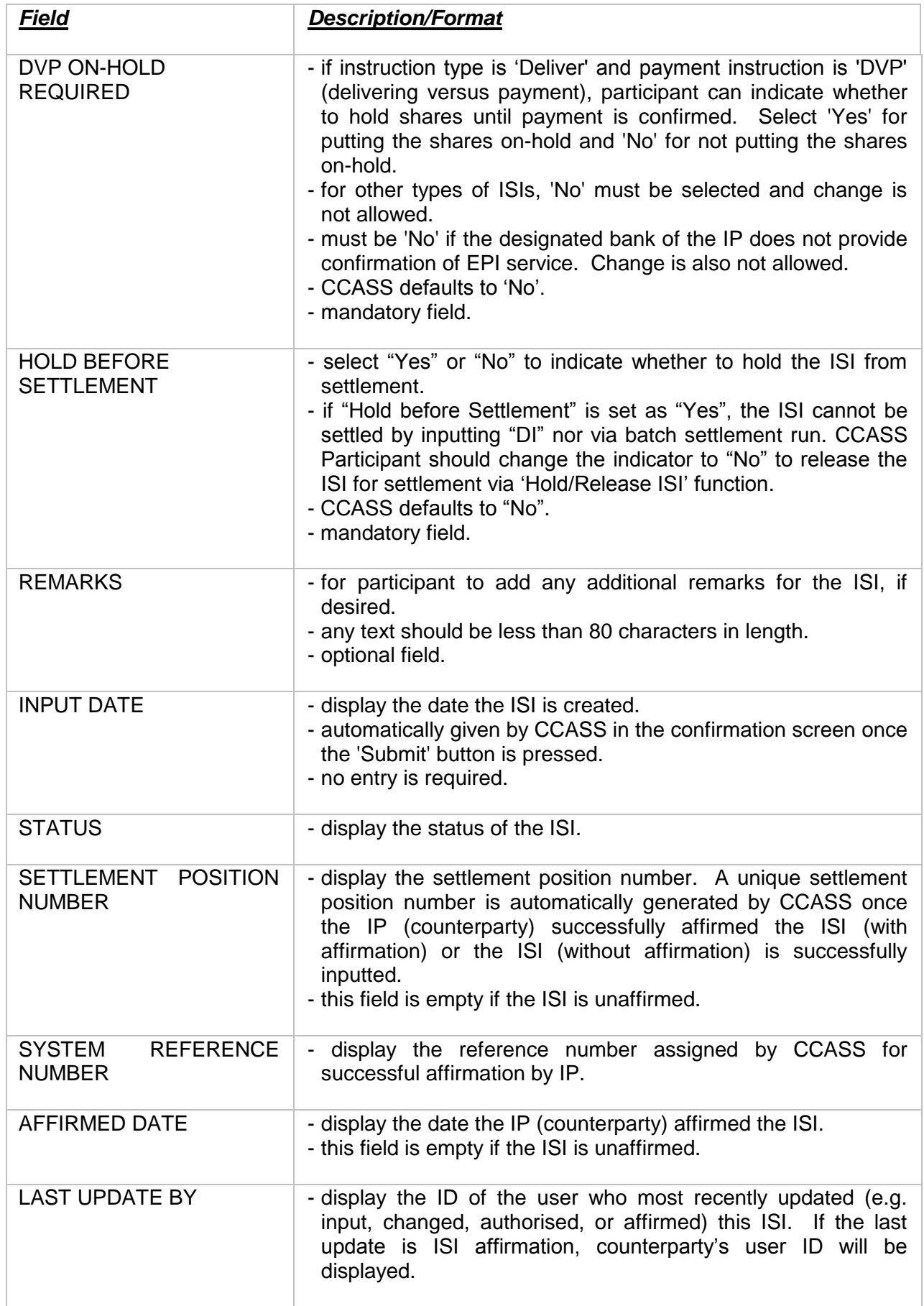

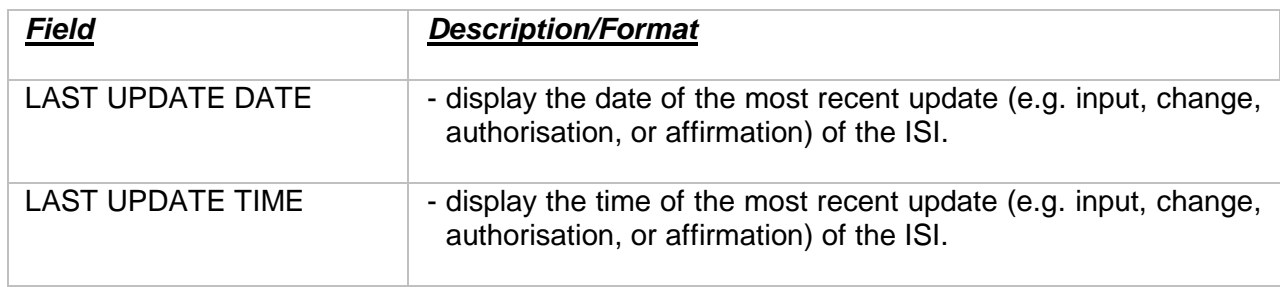